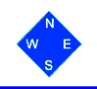

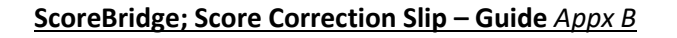

## **Score Correction Slip**

To make a score correction, a player is expected to complete and submit a *Score Correction Slip,* as soon as practical, to the scorer.

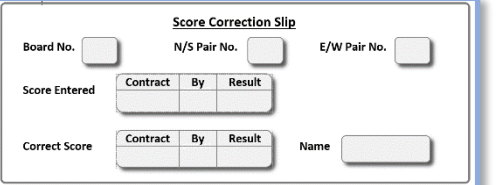

The slip must be complete, showing the *board number* and the *pair numbers*. It must contain the incorrectly entered/accepted score values. This will clearly identify the entry in ScoreBridge that is to be corrected.

If the score was entered correctly but on the wrong board no.

With *Scorebridge* open and displaying the *Wireless Control* tab, select and click the *Score Sheets* button*.* This will display the

there will be another board, also with the wrong score. it will suffice that the slip identifies the two board nos., the pairs and the score entered on each board with "Wrong Boards" written on the slip.

Scorebridge *Score Sheets* tab.

## **Score correction**

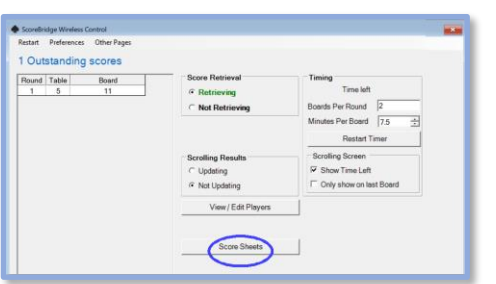

- (a) Select the required *Board No.* using the up/down arrows.
- (b) Identify the required *N/S and E/W* match and check this is consistent with the 'Score Entered' on the slip.

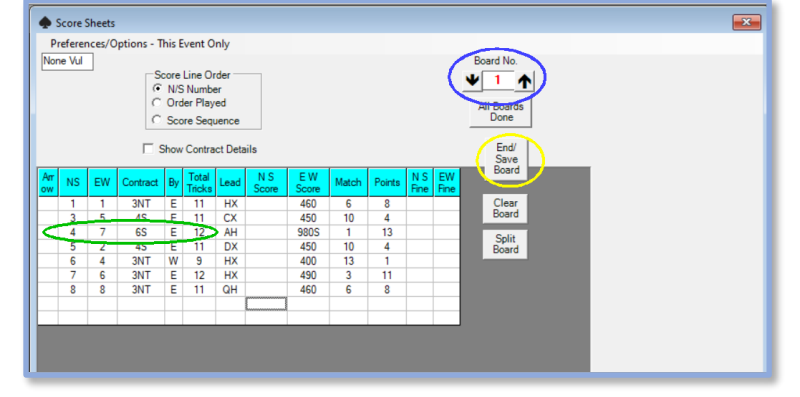

- (c) Overwrite to enter the 'correct score' from the slip. Only adjust the *Contract*, *By* and *Result*. **Take care, there is no undo facility!**
- (d) Press the *End/Save Board* button. Check the correction has been applied.
- (e) On completion, **completion,** close this tab. *Take care not to close this Event nor ScoreBridge*! You will be returned to the *Wireless Control* tab.

Note; this change will NOT appear on the *BridgeMate* handsets.

Notes: 'Wrong boards' requires 2 boards to be corrected (same table & same pairs – swap scores) Change to Pass - select line and use Pass for contract, delete other details Change to Timeout - select line and delete pair numbers and details Change from Timeout – select blank line and add pair numbers and details.